## Welcome To Zoom

Use this button to toggle back and forth between Gallery View (multiple people) and Speaker view (where the spotlight is on the Speaker).

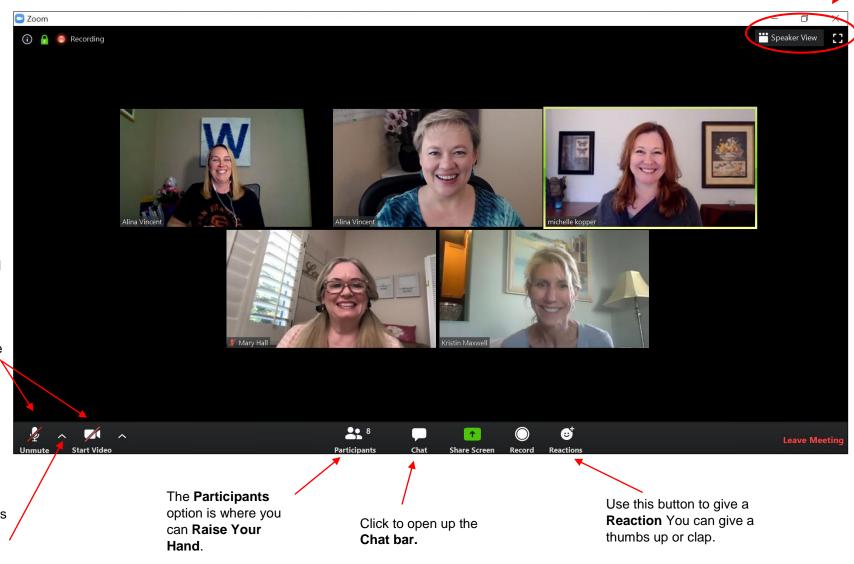

On the lower left corner is

Mute/Unmute and
Start/Stop Video.

If you hover over your own picture, you'll access mute/unmute there too.

Next to each is a little carrot arrow. Click that to access a flyout menu with more options if you're having trouble with your audio or video.